# طئارخ مادختساب BRI ىلإ BRI لاصتا ةئيهت DDR لصتملا Ï

# المحتويات

[المقدمة](#page-0-0) [المتطلبات الأساسية](#page-0-1) [المتطلبات](#page-0-2) [المكونات المستخدمة](#page-1-0) [الاصطلاحات](#page-1-1) [التكوين](#page-1-2) [الرسم التخطيطي للشبكة](#page-1-3) [التكوينات](#page-1-4) [نموذج عرض الإخراج](#page-4-0) [إظهار الأوامر](#page-4-1) [نموذج عرض الإخراج](#page-4-2) [استكشاف الأخطاء وإصلاحها](#page-6-0) [أوامر debug](#page-6-1) [إخراج تصحيح الأخطاء للعينة](#page-6-2) [معلومات ذات صلة](#page-8-0)

## <span id="page-0-0"></span>المقدمة

يصف هذا المستند كيفية تكوين توجيه الاتصال عند الطلب (DDR (بين موجهين باستخدام واجهات BRI. في هذا التكوين، يقوم موجه المكتب الصغير والمكتب المنزلي (SOHO (بتغيير موجه الموقع المركزي كلما أحتاج إلى نقل حركة مرور البيانات إلى الشبكة المركزية. يتم بعد ذلك قطع الاتصال تلقائيا إذا لم تكن هناك حركة مرور لفترة زمنية محددة من قبل المستخدم. كما تستخدم هذه الشبكة بروتوكول توجيه المسار الأقصر أولا (OSPF (باستخدام الأمر ip circuit-demand ospf لمنع إزالة أي مسارات للشبكة الجانبية البعيدة عند تعطل إرتباط DDR. ومع ذلك، فأنت لا تحتاج إلى بروتوكول توجيه للتشغيل عبر هذا الارتباط.

# <span id="page-0-1"></span>المتطلبات الأساسية

### <span id="page-0-2"></span>المتطلبات

تصف النقاط التالية العديد من عوامل التصميم التي يجب عليك إتخاذ قرار بشأنها قبل تكوين إرتباط DDR.

- تطبيق DDR: يمكنك إستخدام خرائط المتصل (ذاكرة DDR قديمة) أو ملفات تعريف المتصل. لمزيد من المعلومات حول الفروق بين هذين المنفذين، ارجع إلى <u>تكوين ISDN DDR باستخدام ملفات تعريف المتصل</u> . في هذا التكوين، نستخدم خرائط المتصل.
- الاتصال أحادي أو ثنائي الإتجاه: يمكنك تكوين كل موجه لبدء إرتباط DDR عن طريق الاتصال بالجانب الآخر، أو ●يمكنك الحصول على الجانب فقط (عادة ما يكون SOHO (لبدء اتصال الطلب. افحص أنماط حركة المرور

الخاصة بك وتفكر في المعلومات الموضحة أدناه قبل تحديد طريقة الطلب التي يجب إستخدامها:إذا طلب كلا الموجهين:يمكن لأي موقع بدء إرتباط عندما تكون هناك حركة مرور موجهة لشبكة الموجه الآخر.يمكن أن يتصل كلا الموجهين في نفس الوقت، مما قد يؤدي إلى رسالة مشغولة.إذا كان الطلب مقصورا على موجه SOHO:ستفشل حركة المرور من الموقع المركزي الموجه إلى موجه SOHO إذا لم يكن الارتباط قيد التشغيل.ستتجنب الرسائل المشغولة بسبب "الاصطدام" بالمكالمات.ملاحظة: في هذا المثال، يقوم موجه SOHO فقط بتهيئة إرتباط DDR.

- بروتوكول التوجيه: يمكنك إختيار تشغيل بروتوكول توجيه عبر الارتباط، ولكن يجب عليك التأكد من أن التحديثات الدورية مثل التحديثات السابقة تم تمييزها بأنها غير مثيرة للاهتمام، لذلك لن يبقى الارتباط قيد التشغيل إلى أجل غير مسمى. كما يجب أن يبقي بروتوكول التوجيه جدول التوجيه كما هو دون أي تغيير وألا يتجاهل المسارات بمجرد توقف الارتباط. ويمكن القيام بذلك باستخدام أمر ip ospf demand-circuit أو <u>توجيه اللقطة</u>. إذا كنت لا تريد إستخدام بروتوكول توجيه، يمكن تكوين مسار ثابت على كل موجه حيث تشير الخطوة التالية إلى واجهة BRI للموجه الآخر.
- حركة مرور مثيرة: يجب أن تكون حذرا عند تحديد حركة مرور DDR المثيرة. يمكن لحركة المرور المفيدة المعرفة بشكل غير صحيح على أي من الجانبين منع ظهور الارتباط عند الرغبة أو قطع الاتصال قبل الأوان أو حتى عدم قطع الاتصال على الإطلاق. على سبيل المثال، قد ترغب في وضع علامة على كل حركة مرور بروتوكول التوجيه على أنها غير مثيرة للاهتمام، لذلك لا تبقي التحديثات الدورية الارتباط قيد التشغيل إلى أجل غير مسمى.

### <span id="page-1-0"></span>المكونات المستخدمة

تم تطوير هذه التهيئة واختبارها باستخدام إصدارات البرامج والمكونات المادية أدناه:

- موجه Cisco 1604 SOHO مع واجهة BRI U واحدة تشغل برنامج Cisco IOS® الإصدار T(5)12.1
	- (Cisco IOS 12.1(2 نظام تشغل التي) BRI U واجهات أربع (NM-4B-U مع Cisco 3640 موجه●

### <span id="page-1-1"></span>الاصطلاحات

للحصول على مزيد من المعلومات حول اصطلاحات المستندات، راجع [اصطلاحات تلميحات Cisco التقنية.](//www.cisco.com/en/US/tech/tk801/tk36/technologies_tech_note09186a0080121ac5.shtml)

# <span id="page-1-2"></span>التكوين

في هذا القسم، تُقدّم لك معلومات تكوين الميزات الموضحة في هذا المستند.

ملاحظة: للعثور على معلومات إضافية حول الأوامر المستخدمة في هذا المستند، أستخدم أداة بحث أوامر IOS

### <span id="page-1-3"></span>الرسم التخطيطي للشبكة

يستخدم هذا المستند إعداد الشبكة الموضح في الرسم التخطيطي أدناه.

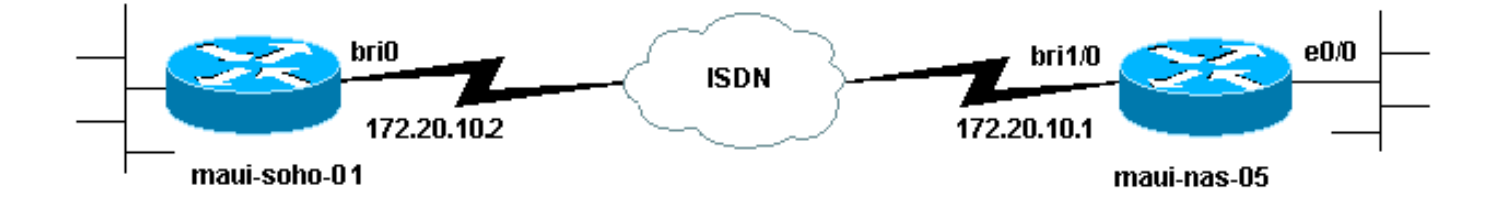

### <span id="page-1-4"></span>التكوينات

ملاحظة: تم أخذ المعلومات الواردة في هذا المستند من بيئة معملية معزولة. تأكد من فهمك للتأثير المحتمل لأي أمر على الشبكة قبل إستخدامه.

#### ماوي-سوهو-01 (1600)

maui-soho-01#**show running-config** ...Building configuration Current configuration : 1656 bytes ! version 12.1 no service single-slot-reload-enable service timestamps debug datetime msec service timestamps log datetime msec ! hostname maui-soho-01 ! logging rate-limit console 10 except errors aaa new-model aaa authentication login default local aaa authentication login NO\_AUTHEN none aaa authentication ppp default local *basic AAA configuration for PPP calls* enable secret *---!* 5 <deleted> ! username admin password <deleted> username maui-nas-05 password cisco *!--- username for remote router (maui-nas-05) and shared secret !--- (used for CHAP authentication) !--- Shared secret must be the same on both sides.* ip subnet-zero ! isdn switch-type basicni ! interface Loopback0 ip address 172.17.1.1 255.255.255.0 *!--- The loopback address will be used by OSPF for the router ID.* ! interface Ethernet0 ip address 172.16.1.1 255.255.255.0 ! interface Serial0 no ip address shutdown no fair-queue ! interface BRI0 *!--- BRI interface used for DDR dialout* ip address 172.20.10.2 255.255.255.0 *!--- IP address !--- The remote address is in the same subnet.* encapsulation ppp ip ospf demandcircuit *!--- This forces OSPF to keep the routing table intact when the DDR link !--- is down. This should only be configured on one router for a !--- point-to-point circuit.* dialer idle-timeout 900 *!--- Idle timeout is set to 900 seconds (15 minutes). !--- The link will be disconnected if there is no interesting traffic !--- for 900 secs.* dialer map ip 172.20.10.1 name maui-nas-05 broadcast 5551111 dialer map ip 172.20.10.1 name mauinas-05 broadcast 5551112 *!--- dialer map statements for the remote router !--- The* **name** must match the one used by the remote router to identify !--- itself. The **broadcast** keyword is required to send broadcast traffic !--- over the link(for OSPF). The two different phone numbers correspond !--- to the b-channels of the remote side. The multiple statements allow !--- the router to .dial the second number if the first number is busy dialer load-threshold 80 outbound *This set the load level for traffic at which ---! additional connections !--- will be added to the Multilink PPP bundle. !--- Load level values range from 1 (unloaded) to 255 (fully loaded). !--- The threshold*

*in this case is 80/255 = 32%.* dialer-group 1 *!--- apply*

*interesting traffic definition from dialer-list 1* isdn switch-type basic-ni isdn spid1 51255522220101 5552222 isdn spid2 51255522230101 5552223 ppp authentication chap *!--- Use chap authentication.* ppp multilink *!--- Use multilink to bring up both BRI channels.* ! router ospf 5 log-adjacency-changes network 172.16.1.0 0.0.0.255 area 0 network 172.17.1.0 0.0.0.255 area 0 network 172.20.10.0 0.0.0.255 area 0 ! ip classless ip route 172.20.0.0 255.255.0.0 172.20.10.0 no ip http server ! access-list 101 remark Define Interesting Traffic access-list 101 deny ospf any any *!--- mark OSPF as uninteresting !--- This will prevent OSPF hellos from keeping the link up.* access-list 101 permit ip any any dialer-list 1 protocol ip list 101 *!--- Interesting traffic is defined by access-list 101. !--- This is applied to BRI0 using dialer-group 1.* ! line con 0 exectimeout 0 0 login authentication NO\_AUTHEN transport input none line vty 0 4 ! end

#### ماوي-نا-05 (3640)

maui-nas-05#**show running-config** ...Building configuration :Current configuration ! version 12.1 service timestamps debug datetime msec service timestamps log datetime msec ! hostname maui-nas-05 ! aaa new-model aaa authentication login default local aaa authentication login NO AUTHEN none aaa authentication ppp default local *basic AAA configuration for PPP calls* enable secret *---!* 5 <deleted> ! username admin password 7 <deleted> username maui-soho-01 password 7 cisco *!--- username for remote router (maui-soho-01) and shared secret !--- (used for CHAP authentication) !--- Shared secret must be the same on both sides.* ip subnet-zero ! isdn switchtype basic-ni ! interface Loopback0 ip address 172.22.1.1 255.255.255.0 *!--- The loopback address is used by OSPF for the router ID.* ! interface Ethernet0/0 ip address 172.22.53.105 255.255.255.0 ! interface Ethernet0/1 no ip address shutdown ! interface BRI1/0 *!- -- BRI interface used to accept dialin* ip address 172.20.10.1 255.255.255.0 *!--- IP address !--- The remote address is in the same subnet.* encapsulation ppp dialer idle-timeout 900 *!--- Idle timeout is set to 900 seconds (15 minutes). !--- Set this value to be equal to or higher than the idle-timeout on the !--- client side. A higher idle-timeout permits the client side to !-- determine when to bring down the link.* ! dialer map ip 172.20.10.2 name maui-soho-01 broadcast *!--- dialer map statement for the BRI interface of the remote router !-- - The name must be the one used by the remote router to identify !--- itself. The broadcast keyword is required to send broadcast traffic !--- over the link(for OSPF). Note: There is no phone number, as we are !--- not configuring this side to dial. If you want this router to dial, !--- add the remote side phone number to the*

```
dialer map statement dialer-group 1 !--- apply
  interesting traffic definition from dialer-list 1 isdn
  switch-type basic-ni isdn spid1 51255511110101 5551111
    isdn spid2 51255511120101 5551112 ppp authentication
chap ppp multilink !--- allow multilink connections ! !
<<--unused interface configurations have been removed. !
      router ospf 5 network 172.20.10.0 0.0.0.255 area 0
network 172.22.1.0 0.0.0.255 area 0 network 172.22.53.0
0.0.0.255 area 0 default-information originate always !-
   -- transmit OSPF default information !--- This may be
required for remote router to use the BRI DDR link. ! ip
classless ip route 0.0.0.0 0.0.0.0 Ethernet0/0 ip route
 172.22.0.0 255.255.0.0 172.22.53.0 no ip http server !
dialer-list 1 protocol ip permit !--- All IP traffic is
 defined interesting. !--- This is applied to BRI0 using
                                          .dialer-group 1
                                                        !
                                               line con 0
                         login authentication NO_AUTHEN 
                                   transport input none 
                                              line 97 102
                                               line aux 0
                                             line vty 0 4
                                                        !
                                                      end
```
ملاحظة: إذا كان الموجه جزءا من مخطط OSPF من نقطة إلى نقطة (موجهان)، فيجب تكوين طرف واحد فقط من دائرة الطلب باستخدام أمر i**p ospf** demand-circuit. ومع ذلك، يجب أن تحتوي جميع الموجهات على هذه الميزة محملة داخل المنطقة ويجب أن تدعم الأمر ip ospf demand-circuit. إذا كان الموجه جزءا من مخطط OSPF من نقطة إلى عدة نقاط (على سبيل المثال، talk and hub(، فيجب تكوين الطرف متعدد النقاط فقط باستخدام هذا الأمر.

# <span id="page-4-0"></span>نموذج عرض الإخراج

### <span id="page-4-1"></span>إظهار الأوامر

يتم دعم بعض أوامر **العرض** بواسطة أداة مترجم الإخراج، والتي تتيح لك عرض تحليل إخراج أمر **العرض**.

- show dialer interface [*type number>* يعرض معلومات التشخيص العامة للواجهات التي تم تكوينها ل DDR ويعرض تكوين المؤقت والوقت قبل انتهاء مهلة الاتصال. يجب التحقق من الرسائل التالية:"حالة المتصل هي طبقة ربط البيانات لأعلى" - تم إنشاء المتصل بشكل صحيح."طبقة مادية لأعلى" - تم ظهور بروتوكول الخط، ولكن لم يتم ذلك لبروتوكول التحكم في الشبكة (NCP)."سبب الطلب" الذي يعرض عناوين المصدر والوجهة للحزمة التي بدأت الطلب.
	- show isdn status تأكد من أن الموجه يتصل بشكل صحيح مع محول ISDN. يعرض هذا الأمر أيضا عدد المكالمات النشطة التي يجب عليك التحقق من الرسائل التالية:"حالة الطبقة 1 نشطة"،"حالة الطبقة 2 = MULTI\_FRAME\_ESTABLISHED**"ملاحظة:** للحصول على مزيد من المعلومات، ارجع إلى إستخدام الأمر .وإصلاحها BRI أخطاء لاستكشاف show isdn status
		- إظهار تفاصيل اسم مستخدم المتصل يعرض هذا الأمر معلمات LCP التفصيلية التي تم التفاوض عليها.

### <span id="page-4-2"></span>نموذج عرض الإخراج

يعرض الأمر show ip route جدول التوجيه على موقع الويب بعد تشغيل إرتباط DDR. لاحظ أنه تم تثبيت مسارات OSPF من الموقع البعيد.

```
maui-soho-01#show ip route
   Codes: C - connected, S - static, I - IGRP, R - RIP, M - mobile, B - BGP
      D - EIGRP, EX - EIGRP external, O - OSPF, IA - OSPF inter area 
      N1 - OSPF NSSA external type 1, N2 - OSPF NSSA external type 2 
       E1 - OSPF external type 1, E2 - OSPF external type 2, E - EGP 
i - IS-IS, L1 - ISIS level-1, L2 - ISIS level-2, ia - ISIS inter area 
           candidate default, U - per-user static route, o - ODR - * 
                                P - periodic downloaded static route 
                   Gateway of last resort is 172.20.10.1 to network 0.0.0.0
                                      is subnetted, 1 subnets 172.17.0.0/24
                        C 172.17.1.0 is directly connected, Loopback0
                                is subnetted, 1 subnets 172.16.0.0/24 
                        C 172.16.1.0 is directly connected, Ethernet0
               is variably subnetted, 3 subnets, 3 masks 172.20.0.0/16 
                         C 172.20.10.0/24 is directly connected, BRI0
                         C 172.20.10.1/32 is directly connected, BRI0
                                S 172.20.0.0/16 [1/0] via 172.20.10.0
               is variably subnetted, 2 subnets, 2 masks 172.22.0.0/16 
          O 172.22.53.0/24 [110/1572] via 172.20.10.1, 00:01:37, BRI0
           O 172.22.1.1/32 [110/1563] via 172.20.10.1, 00:01:37, BRI0
                     O*E2 0.0.0.0/0 [110/1] via 172.20.10.1, 00:01:37, BRI0
```
ملاحظة: تتم إضافة مسارات OSPF) وخاصة المسار الافتراضي) من الجانب البعيد إلى جدول التوجيه. وهذا يسمح للعميل (01-maui soho) بطلب إرتباط BRI عندما يحتاج إلى إرسال حركة مرور عبر الارتباط. بما أن هذه هي دائرة طلب OSPF، فلا يتم إزالة إدخالات OSPF في جدول التوجيه (القديمة) عندما ينقطع الارتباط بسبب انتهاء صلاحية المتصل الذي انتهت صلاحيته مهلة الخمول.

في إ**شعار الإخراج show caller user** *username* **مهلة** الخمول للاتصال.

maui-soho-01#**show caller user maui-nas-05 detail** User: maui-nas-05, line BR0:1, service PPP Active time 00:02:33, Idle time 00:00:00 Timeouts: Absolute Idle - - :Limits - - :Disconnect in (PPP: LCP Open, multilink Open, CHAP (AAA <--> AAA LCP: -> peer, AuthProto, MagicNumber, MRRU, EndpointDisc peer, AuthProto, MagicNumber, MRRU, EndpointDisc -> NCP: Closed IPCP, CDPCP Dialer: Connected to 5551111, outbound Type is ISDN, group BR0 (Cause: ip (s=172.20.10.2, d=172.20.10.1 IP: Local 172.20.10.2/24 Bundle: Member of maui-nas-05, last input 00:00:00 Counts: 945 packets input, 147302 bytes, 0 no buffer input errors, 0 CRC, 0 frame, 0 overrun 0 packets output, 150964 bytes, 0 underruns 972 output errors, 0 collisions, 0 interface resets 0 User: maui-nas-05, line Vi1, service PPP Bundle Active time 00:02:32, Idle time 00:02:32 Timeouts: Absolute Idle **Limits: - 00:15:00 Disconnect in: - 00:12:26** *time after which this call will be disconnected unless it receives !--- interesting traffic ---!* PPP: LCP Open, multilink Open, IPCP, CDPCP LCP: -> peer, MagicNumber, MRRU, EndpointDisc <- peer

NCP: Open IPCP, CDPCP IPCP: <- peer, Address -> peer, Address Dialer: Connected to 5551111, outbound Idle timer 900 secs, idle 153 secs Type is IN-BAND SYNC, group BR0 IP: Local 172.20.10.2/24, remote 172.20.10.1 Bundle: First link of maui-nas-05, 1 link, last input 00:02:33 Counts: 20 packets input, 2916 bytes, 0 no buffer 0 input errors, 0 CRC, 0 frame, 0 overrun 23 packets output, 2683 bytes, 0 underruns 0 output errors, 0 collisions, 0 interface resets

# <span id="page-6-0"></span>استكشاف الأخطاء وإصلاحها

### <span id="page-6-1"></span>أوامر debug

ملاحظة: قبل إصدار أوامر تصحيح الأخطاء، يرجى الاطلاع على [المعلومات المهمة في أوامر تصحيح الأخطاء](//www.cisco.com/en/US/tech/tk801/tk379/technologies_tech_note09186a008017874c.shtml).

- 931q isdn debug يعرض إعداد الاستدعاء وخفض اتصال شبكة ISDN) الطبقة 3).
- debug isdn q921 يعرض رسائل طبقة إرتباط البيانات (الطبقة 2) على القناة D بين الموجه ومحول ISDN. أستخدم تصحيح الأخطاء هذا إذا كان الأمر show isdn status لا يعرض الطبقة 1 والطبقة 2 لأعلى.
	- طالب تصحيح الأخطاء [أحداث | الحزم] يعرض معلومات تصحيح أخطاء DDR حول الحزم المستلمة على واجهة المتصل.
- negotiation ppp debug يعرض معلومات حول حركة مرور وتبادل PPP أثناء التفاوض على مكونات PPP بما في ذلك بروتوكول التحكم في الارتباط (LCP (والمصادقة و NCP. إن تفاوض PPP الناجح سيقوم أولا بفتح حالة LCP، ثم المصادقة، وأخيرا التفاوض على NCP) عادة IPCP(.
	- debug ppp authentication يعرض رسائل بروتوكول مصادقة PPP، بما في ذلك عمليات تبادل الحزم لبروتوكول مصادقة التحدي (CHAP) وعمليات تبادل بروتوكول مصادقة كلمة المرور (PAP).
	- **خطأ في تصحيح أخطاء PPP** يعرض اخطاء البروتوكول وإحصائيات الخطا المقترنة بالتفاوض حول اتصال PPP وتشغيله.

ارجع إلى [تقنية الطلب الهاتفي: تقنيات أستكشاف الأخطاء وإصلاحها](//www.cisco.com/warp/customer/112/chapter17.htm#OUTBOUND) للحصول على مزيد من المعلومات حول أستكشاف أخطاء اتصال DDR هذا وإصلاحها.

### <span id="page-6-2"></span>إخراج تصحيح الأخطاء للعينة

يعرض إخراج تصحيح الأخطاء إستدعاء DDR الذي تم تشغيله بواسطة إختبار اتصال ICMP إلى واجهة BRI للموجهات البعيدة. تظهر تصحيح الأخطاء اتصال موجه SOHO، والاتصال بالموقع الرئيسي، والتفاوض حول بروتوكول ppp، وتنفيذ مصادقة CHAP.

maui-soho-01#**debug dialer** Dial on demand events debugging is on maui-soho-01#**debug ppp negotiation** PPP protocol negotiation debugging is on maui-soho-01#**debug ppp authentication** PPP authentication debugging is on maui-soho-01#**debug isdn q931** ISDN Q931 packets debugging is on maui-soho-01# maui-soho-01# maui-soho-01# maui-soho-01#ping 172.20.10.1 .Type escape sequence to abort :Sending 5, 100-byte ICMP Echos to 172.20.10.1, timeout is 2 seconds (Mar 1 21:57:42.625: BR0 DDR: Dialing cause ip (s=172.20.10.2, d=172.20.10.1\* .The ping destined for 172.20.10.1 dials the BRI ---! Mar 1 21:57:42.629: **BR0 DDR: Attempting to dial 5551111**\* *phone number of the remote router that is dialed* \*Mar 1 21:57:42.653: ISDN BR0: TX -> SETUP *---!*

pd = 8 callref = 0x09 \*Mar 1 21:57:42.661: Bearer Capability i = 0x8890 \*Mar 1 21:57:42.669: Channel ID i = 0x83 \*Mar 1 21:57:42.677: Keypad Facility i = '5551111' \*Mar 1 21:57:43.002: ISDN BR0: RX <- CALL\_PROC pd = 8 callref = 0x89 \*Mar 1 21:57:43.010: Channel ID i = 0x89 \*Mar 1 21:57:43.189: ISDN BR0: RX <- CONNECT pd = 8 callref = 0x89 \*Mar 1 21:57:43.216: %LINK-3-UPDOWN: Interface BRI0:1, changed state to up \*Mar 1 21:57:43.236: BR0:1 PPP: Treating connection as a callout *!--- PPP negotiation begins.* \*Mar 1 21:57:43.236: BR0:1 PPP: Phase is ESTABLISHING, Active Open [0 sess, 1 load] \*Mar 1 21:57:43.248: BR0:1 LCP: O CONFREQ [Closed] id 10 len 34 \*Mar 1 21:57:43.252: BR0:1 LCP: AuthProto CHAP (0x0305C22305) \*Mar 1 21:57:43.256: BR0:1 LCP: MagicNumber 0x153BEFE7 (0x0506153BEFE7) \*Mar 1 21:57:43.260: BR0:1 LCP: MRRU 1524 (0x110405F4) \*Mar 1 21:57:43.268: BR0:1 LCP: EndpointDisc 1 Local (0x130F016D6175692D736F686F2D3031) \*Mar 1 21:57:43.280: ISDN BR0: TX -> CONNECT\_ACK pd = 8 callref = 0x09 \*Mar 1 21:57:43.300: BR0:1 LCP: I CONFREQ [REQsent] id 7 Len 33 \*Mar 1 21:57:43.304: BR0:1 LCP: AuthProto CHAP (0x0305C22305) \*Mar 1 21:57:43.308: BR0:1 LCP: MagicNumber 0x354AAC53 (0x0506354AAC53) \*Mar 1 21:57:43.312: BR0:1 LCP: MRRU 1524 (0x110405F4) \*Mar 1 21:57:43.320: BR0:1 LCP: EndpointDisc 1 Local (0x130E016D6175692D6E61732D3035) \*Mar 1 21:57:43.327: BR0:1 LCP: O CONFACK [REQsent] id 7 Len 33 \*Mar 1 21:57:43.331: BR0:1 LCP: AuthProto CHAP (0x0305C22305) \*Mar 1 21:57:43.335: BR0:1 LCP: MagicNumber 0x354AAC53 (0x0506354AAC53) \*Mar 1 21:57:43.339: BR0:1 LCP: MRRU 1524 (0x110405F4) \*Mar 1 21:57:43.347: BR0:1 LCP: EndpointDisc 1 Local (0x130E016D6175692D6E61732D3035) \*Mar 1 21:57:43.359: BR0:1 LCP: I CONFACK [ACKsent] id 10 Len 34 \*Mar 1 21:57:43.363: BR0:1 LCP: AuthProto CHAP (0x0305C22305) \*Mar 1 21:57:43.367: BR0:1 LCP: MagicNumber 0x153BEFE7 (0x0506153BEFE7) \*Mar 1 21:57:43.371: BR0:1 LCP: MRRU 1524 (0x110405F4) \*Mar 1 21:57:43.379: BR0:1 LCP: EndpointDisc 1 Local (0x130F016D6175692D736F686F2D3031) \*Mar 1 21:57:43.383: BR0:1 LCP: State is Open \*Mar 1 21:57:43.383: BR0:1 **PPP: Phase is AUTHENTICATING**, by both [sess, 1 load 0]

*PPP Authentication begins.* \*Mar 1 21:57:43.391: BR0:1 **CHAP: O CHALLENGE** id 6 Len 33 from *---!* ""maui-soho-01

*outgoing challenge for the remote router !--- This username should be configured in the ---! dialer map statement !--- at the remote router.* \*Mar 1 21:57:43.399: BR0:1 **CHAP: I CHALLENGE** id "6 Len 32 from "maui-nas-05

*incoming challenge from remote router !--- This username should be configured in the ---! dialer map statement.* \*Mar 1 21:57:43.415: BR0:1 CHAP: O RESPONSE id 6 Len 33 from "maui-soho-01" \*Mar 1 21:57:43.443: BR0:1 **CHAP: I SUCCESS** id 6 Len 4

*Incoming CHAP Authentication is successful.* \*Mar 1 21:57:43.450: BR0:1 CHAP: I RESPONSE id *---!* 6 Len 32 from "maui-nas-05" \*Mar 1 21:57:43.466: BR0:1 CHAP: O SUCCESS id 6 Len 4 *!--- Outgoing CHAP Authentication is successful.* \*Mar 1 21:57:43.474: BR0:1 PPP: Phase is VIRTUALIZED [0 sess, 1 load] \*Mar 1 21:57:43.581: Vi1 PPP: Phase is DOWN, Setup [0 sess, 1 load] \*Mar 1 21:57:43.601: BR0:1 IPCP: Packet buffered while building MLP bundle interface \*Mar 1 21:57:43.605: BR0:1 CDPCP: Packet buffered while building MLP bundle interface \*Mar 1 21:57:43.609: %LINK-3-UPDOWN: **,Interface Virtual-Access1**

#### **changed state to up**

*Virtual access interface is automatically created (needed for multilink).* \*Mar 1 *---!* 21:57:43.613: Vi1 DDR: Dialer statechange to up \*Mar 1 21:57:43.617: Vi1 DDR: Dialer call has been placed \*Mar 1 21:57:43.625: Vi1 PPP: Treating connection as a callout \*Mar 1 21:57:43.625: Vi1 PPP: Phase is ESTABLISHING, Active Open [0 sess, 1 load] \*Mar 1 21:57:43.637: Vi1 LCP: O CONFREQ [Closed] id 1 Len 34 \*Mar 1 21:57:43.641: Vi1 LCP: AuthProto CHAP (0x0305C22305) \*Mar 1 21:57:43.645: Vi1 LCP: MagicNumber 0x153BF171 (0x0506153BF171) \*Mar 1 21:57:43.649: Vi1 LCP: MRRU 1524 (0x110405F4) \*Mar 1 21:57:43.653: Vi1 LCP: EndpointDisc 1 Local (0x130F016D6175692D736F686F2D3031) \*Mar 1 21:57:43.665: Vi1 PPP: Phase is UP [0 sess, 1 load] \*Mar 1 21:57:43.677: Vi1 IPCP: O CONFREQ [Closed] id 1 Len 10 \*Mar 1 21:57:43.681: Vi1 IPCP: Address 172.20.10.2 (0x0306AC140A02) \*Mar 1 21:57:43.693: Vi1 CDPCP: O CONFREQ [Closed] id 1 Len 4 \*Mar 1 21:57:43.697: BR0:1 MLP: maui-nas-05, multilink up, first link \*Mar 1 21:57:43.700: Vi1 PPP: Pending ncpQ size is 2 \*Mar 1 21:57:43.700: BR0:1 IPCP: Redirect packet to Vi1 \*Mar 1 21:57:43.708: Vi1 IPCP: I CONFREQ [REQsent] id 1 Len 10 \*Mar 1 21:57:43.712: Vi1 IPCP: Address 172.20.10.1 (0x0306AC140A01) \*Mar 1 21:57:43.716: Vi1 IPCP: O CONFACK [REQsent] id 1 Len 10 \*Mar 1 21:57:43.724: Vi1 IPCP: Address 172.20.10.1 (0x0306AC140A01) \*Mar 1 21:57:43.728: BR0:1 CDPCP: Redirect packet to Vi1 \*Mar 1 21:57:43.732: Vi1 CDPCP: I CONFREQ [REQsent] id 1 Len 4 \*Mar 1 21:57:43.736: Vi1 CDPCP: O CONFACK [REQsent] id 1 Len 4 \*Mar 1 21:57:43.744: Vi1 IPCP: I CONFACK [ACKsent] id 1 Len 10 \*Mar 1 21:57:43.752: Vi1 IPCP: Address 172.20.10.2 (0x0306AC140A02) \*Mar 1 21:57:43.756: **Vi1 IPCP: State is Open**

*IPCP state is open.* \*Mar 1 21:57:43.764: Vi1 CDPCP: I CONFACK [ACKsent] id 1 Len 4 \*Mar 1 *---!* 21:57:43.768: Vi1 CDPCP: State is Open \*Mar 1 21:57:43.772: Vi1 DDR: dialer protocol up \*Mar 1 21:57:43.784: BR0 IPCP: Install route to 172.20.10.1 *!--- Install route to remote side.* \*Mar 1 21:57:44.462: %LINEPROTO-5-UPDOWN: Line protocol on Interface BRI0:1, changed state to up \*Mar 1 21:57:44.657: %LINEPROTO-5-UPDOWN: Line protocol on Interface Virtual-Access1, changed state to up \*Mar 1 21:57:49.180: %ISDN-6-CONNECT: **Interface BRI0:1 is now connected to maui-nas-05 5551111** *BRI Dial on Demand Routing (DDR) Link is operational.* maui-soho-01# *---!*

## <span id="page-8-0"></span>معلومات ذات صلة

- [إستخدام الأمر status isdn show لاستكشاف أخطاء BRI وإصلاحها](//www.cisco.com/warp/customer/129/bri_sh_isdn_stat.html?referring_site=bodynav)
	- [إعداد خدمة ISDN الأساسية](//www.cisco.com/en/US/docs/ios/12_1/termserv/configuration/guide/dcdbri.html?referring_site=bodynav)
	- [الدعم الفني Systems Cisco](//www.cisco.com/cisco/web/support/index.html?referring_site=bodynav)

ةمجرتلا هذه لوح

ةي الآل التاين تان تان تان ان الماساب دنت الأمانية عام الثانية التالية تم ملابات أولان أعيمته من معت $\cup$  معدد عامل من من ميدة تاريما $\cup$ والم ميدين في عيمرية أن على مي امك ققيقا الأفال المعان المعالم في الأقال في الأفاق التي توكير المالم الما Cisco يلخت .فرتحم مجرتم اهمدقي يتلا ةيفارتحالا ةمجرتلا عم لاحلا وه ىل| اًمئاد عوجرلاب يصوُتو تامجرتلl مذه ققد نع امتيلوئسم Systems ارامستناه انالانهاني إنهاني للسابلة طربة متوقيا.